# Inventory Attachment Wizard

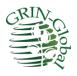

**Revision Date** February 19, 2021

The revised Inventory Attachment Wizard was included in the Curator Tool used by the NPGS on December 1, 2017 (version 1.9.8.14). This document includes changes to the wizard included in Curator Tool version 1.9.8.27 and later versions.

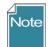

Please send any questions related to the wizard to <u>feedback@ars-grin.gov</u>.

The Appendix contains <u>change notes</u> pertaining to this document.

Author Martin Reisinger

# тос

| Background                                                                | 3  |
|---------------------------------------------------------------------------|----|
| Alternative Method to the Attachment Wizard                               | 3  |
| Viewing Existing Images (and other file types)                            | 4  |
| Attaching Files with the Wizard (Summary)                                 | 7  |
| File Naming Expectations                                                  | 7  |
| Main Wizard Window                                                        | 8  |
| Form View Fields                                                          | 8  |
| File Naming Conventions                                                   | 13 |
| Filename Components                                                       | 13 |
| Attach Date Details                                                       | 15 |
| Plant Part                                                                | 15 |
| Attaching Files: Detailed Steps (3 Methods)                               | 16 |
| Browse Method to Select Attachments                                       | 16 |
| Drag and Drop Method to Select Attachments                                | 19 |
| Attaching Files Directly                                                  | 20 |
| Viewing Images                                                            | 20 |
| Deleting Attachments                                                      | 21 |
| Locations of Attachment Files                                             | 22 |
| Editing Attachment Records                                                | 23 |
| PDF Links Displayed on Public Website                                     | 23 |
| Manually Identifying Inventory to the Attached Files                      | 25 |
| What Types of Files Can be Attached? [File Menu]                          | 27 |
| File Filters                                                              | 27 |
| File Naming Automation                                                    | 27 |
| URL Links                                                                 | 28 |
| To Add a URL Link                                                         | 28 |
| Using the Wizard to add a URL Link When Other Attachments Exist           | 30 |
| Appendix A: Making a Batch of Folders                                     | 31 |
| MD – Make Directory DOS Command                                           | 31 |
| Changing Options for Folders (so that they display (Show hidden folders)) | 32 |
| Default File Explorer Settings                                            | 32 |
| Appendix B: Document Change Notes                                         | 34 |

## Background

GRIN-Global can store and display images and other file types. The **Inventory Attachment Wizard** has been designed specifically to load files and associate them with *inventory* records.

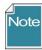

The GRIN-Global schema has several attachment fields; however, this wizard only addresses attaching files to inventory and accessions. The files may be attached either to a physical inventory record or to an accession's system inventory record. When attached to a system inventory record, the file is associated with the accession and not with a specific inventory lot. Future development is planned to handle attachments to other record types.

Throughout the remainder of this document, the **Inventory Attachment Wizard** will be referred to as the "wizard." The current wizard was first included in the Curator Tool version 1.9.8.14. (Previous versions of the Curator Tool had a different inventory attachment wizard.)

The wizard can be used to:

- review existing attached files
- associate files with an inventory or accession record

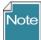

URL links can also be treated as "attachments." However, they are added to the database in a different manner than physical file attachments. Refer to the <u>URL Links</u> section for details.

## **Alternative Method to the Attachment Wizard**

Before exploring the wizard, be aware that you can very easily drag filenames from a Windows Explorer screen to the Curator Tool. You can either drag the attachment files to an accession or an inventory item in a list in the left List Panel.

In this example, dragging two PDF's, the user could drag them to either item: MAR 112 RRG or MAR 112 RRG SD. When dragging to the accession item, the images are attached to the system inventory record.

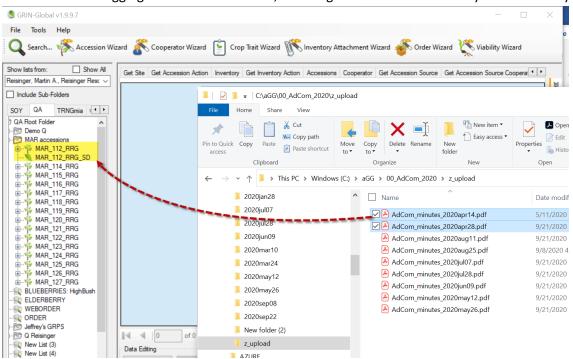

## Viewing Existing Images (and other file types)

A user may have a list of accessions in the Curator Tool which the user can either review or add images to, via the wizard.

(Usually with the Accessions dataview active):

- 1. start with a list of accessions and the Accession tab
- 2. select the accession(s)
- 3. invoke the Wizard
- 4. select the View Existing Attachments checkbox

| 3              |                                        |   |              | GR                   | IN-Global v1.       | 9.8.27              |                   |          |
|----------------|----------------------------------------|---|--------------|----------------------|---------------------|---------------------|-------------------|----------|
| File Tool      | h 🥳 Accession W                        |   | Cooperator V | Wizard Wizard Invent |                     | 3                   | er Wizard 🌾 Viab  | oility W |
| Reisinger, Mar | tin A., Reisinger Resc ∨<br>Ib-Folders | 1 | Accession ID | Accession<br>Prefix  | Accession<br>Number | Accession<br>Suffix | Taxon             | Nar      |
| Sept Aug       | DEscriptions 1 +                       | • | 1453561      | PI                   | 558589              |                     | Humulus lupulus . | H. lu    |
| E-B Sept       | Root Folder                            |   | 1453654      | PI                   | 558682              |                     | Humulus lupulus . | Tett     |
|                | Hops                                   |   | 1453729      | PI                   | 558757              |                     | Humulus lupulus . | Zeni     |
|                | Real Acc<br>PI 558736                  |   | 1453566      |                      | 558594              |                     | Humulus lupulus . | USE      |
|                | PI_558667                              |   | 1453664      | PI                   | 558692              | 9                   | Humulus lupulus . | Fugg     |
| <b>±</b>       | PI_558567                              |   | 1453653      | PI                   | 558681              |                     | Humulus lupulus . | Case     |
|                | PI_535808<br>PI_518760                 |   | 1453728      | PI                   | 558756              |                     | Humulus lupulus . | Hers     |
|                | DI 550000                              |   | 4.000000     |                      | FFAFA               |                     |                   |          |

| *                                                                                                    |            | Invento                                                          | ry Attachment Wizard v1.9.8.27                            |                                        |
|----------------------------------------------------------------------------------------------------|------------|------------------------------------------------------------------|-----------------------------------------------------------|----------------------------------------|
| File                                                                                                    |            |                                                                  |                                                           | 5                                      |
| ✓ View Existing Attachments     Accession/Inventory Attachment     CHUM 128.001 IV     CHUM 128.001 PL     CHUM 128.003 IV     CHUM 128.003 IV     CHUM 128.003 PL     CHUM 128.003 IV     CHUM 128.004 IV     CHUM 128.004 IV     CHUM 128.004 IV     CHUM 128.004 PL     CHUM 13.001 IV     CHUM 13.001 PL     CHUM 13.001 PO     CHUM 13.002 IV |            | CHUM 53.003 PL                                                   | CHUM 53 .003 PL<br>https://www.ars-grin.gov/npgs/images/o | cor/humulus/2009/hum0053.003 leaves 20 |
| CHUM 13 .002 PL<br>CHUM 13 .003 PL<br>CHUM 13 .004 PL<br>CHUM 13 .004 PL<br>CHUM 13 .004 PL<br>CHUM 131 .001 PL<br>CHUM 131 .001 PL<br>CHUM 144 .001 PL<br>CHUM 144 .001 PL                                                                                                    | . 2009.jpg | Form View Grid View<br>Inventory<br>CHUM 53.003 PL<br>Sort Order | Title                                                     | Description                            |

The original **get\_accession\_inventory\_attach** dataview bundled with the Curator Tool also has an associated form. This form will not display some image files, depending on their file type. Recommendation: Use the new inventory\_attachment wizard exclusively to view images.

| Dataview                      |              |                              |   |
|-------------------------------|--------------|------------------------------|---|
| Category:<br>Client           | ~            | Area:<br>Accession/Inventory |   |
| Dataview:                     | •            | , wooddin in wontory         |   |
| Get Accession Inver           | ntory Attack | h                            | ~ |
| Viewer Style<br>O Spreadsheet |              | m O Both                     |   |

# Tip

Double-click the thumbnail image to display the image in a window. Since the association of file viewers with file types can be configured differently on each PC, it depends what viewer will launch to display your image. For a full explanation, refer to the article How to Change File Associations in Windows at <a href="https://www.lifewire.com/how-to-change-file-associations-in-windows-2624477">https://www.lifewire.com/how-to-change-file-associations-in-windows-2624477</a>

## Attaching Files with the Wizard (Summary)

Complete the same steps used earlier for reviewing existing files.

- 1. start with a list of accessions and the Accession tab
- 2. select the accession(s)
- 3. invoke the Wizard
- 4. select the View Existing Attachments checkbox

Then either highlight and select files in Windows Explorer and drag them to the folder icon in the wizard's left panel, or click the **Browse** button in the wizard.

For each method's details, see:

- Drag And Drop
- Browse

With either method, after the wizard displays the files in the upper right panel, click the **Save** or **Save** and **Exit** buttons.

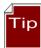

Multiple wizard windows can be open simultaneously.

### **File Naming Expectations**

The file name of the attachment or the folder name where the source attachment files are stored plays a key role in how the wizard names the files when attaching the files. Suggestions for the filenames are provided in the *File Naming* section.

## Main Wizard Window

The image below illustrates a wizard window when no accessions/inventory have been selected or when the active folder or selected item in a List in the Curator Tool does not have any associated files.

| 1988 - Carlo Carlo Carlo Carlo Carlo Carlo Carlo Carlo Carlo Carlo Carlo Carlo Carlo Carlo Carlo Carlo Carlo Ca | Invento                                                                                                    | ory Attachment Wizard v1.9                   | .8.27                               |             | X             |
|----------------------------------------------------------------------------------------------------|----------------------------------------------------------------------------------------------------|----------------------------------------------|-------------------------------------|-------------|---------------|
| File                                                                                                    |                                                                                                    |                                              |                                     |             |               |
|                                                                                                    |                                                                                                    |                                              |                                     | Save        | Save and Exit |
| View Existing Attachments Browse                                                                                | Form View Grid View<br>Inventory<br>Sort Order<br>Attach Date<br>Description Code<br>[[Null]<br>Content Type | eb Visible?<br>Attach Date Format<br>[[Null] | Cooperator<br>Copyright Information | Description |               |
|                                                                                                    | Note                                                                                                    |                                              |                                     |             | ~             |
|                                                                                                    |                                                                                                    |                                              |                                     |             | \$            |

## Form View Fields

| *                                     | Inventory Attachment V                                                                                                    | Vizard v1.9.8   | .27       | - 🗆 🗙              |
|---------------------------------------|----------------------------------------------------------------------------------------------------|-----------------|-----------|--------------------|
| File                                  |                                                                                                    |                 |           |                    |
|                                       |                                                                                                    |                 |           | Save Save and Exit |
| ✓ New Existing Attachments     Browse | MR 1 RRG SD         MR 1 RRG SD         AlexHumulus/19582         AlexHumulus/19582         Inventory         Inventory         MR 1 RRG SD         Soft Order         3       Is Web Visible?         Attach Date       Attach Date Formal         07/06/2018       mm/dd/yyyy         Description Code       Category         Rower       Image attac         Content Type       Image         Image       Inage         Note       Note | le<br>owerThree | Descripti | flower & leaves    |

#### Inventory

Inventory with which the attachment file is associated.

## Title

Displays when the user rolls over the mouse on the image thumbnail on the main accession details page. (The cooperator information is also displayed.)

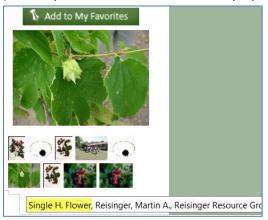

### Description

Data supplied in the **Description** field displays when the image is viewed in a browser window:

| 5                                                                                                    | Display                              | Image - Mozilla Firefox                                      | _ 🗆 🛛                                    |
|----------------------------------------------------------------------------------------------------|--------------------------------------|--------------------------------------------------------------|------------------------------------------|
| File Edit View History Bo                                                                                            | ookmarks Tools Help                  |                                                              |                                          |
| 🛈 🔒 https://npgsdev.a                                                                                                | rs-grin.gov/gringlobal/i             | magedisplay.aspx?lnk=553834, Single                          | H. Flowe 🚥 🔽 🚖                           |
| Image for: MR 1 RRG - Ma<br>Taken by: <u>Reisinger, Mart</u><br>Inventory sample: MR 1 R<br>When copyright informati | in A., Reisinger Resour<br>RG SD     | <u>ce Group, Inc.</u> on 06-Jul-2018.<br>ıys here.           |                                          |
| Inventory Attachme                                                                                                   | ent Wizard v1.9.8.27                 |                                                              | ×                                        |
|                                                                                                    |                                      | Save Save and E                                              | ixit                                     |
| MR 1 RRG SD                                                                                                    |                                      |                                                              | -                                        |
|                                                                                                    | RRG SD<br>lumulus/1958270/Flower_02_ | .lpg<br>2                                                    |                                          |
| Inventory                                                                                                    | Title                                | Description                                                  | 250 100 200                              |
| MR 1 RRG SD<br>Sort Order                                                                                            | Single H. Flower                     | Mature flower & leaves                                       |                                          |
| 3 Is Web Visible                                                                                                    | e?                                   | ~                                                            | <ul> <li>International (1998)</li> </ul> |
|                                                                                                    | ch Date Format                       | Cooperator                                                   | A DECK                                   |
| 07/06/2018 mm/                                                                                                    | /dd/yyyy v                           | Reisinger, Martin A., Reisinger Resource Group               | p, Inc                                   |
| Description Code                                                                                                    | Category                             | Copyright Information                                        | 1 State 1                                |
| Flower v                                                                                                    | Image attachment V                   | When copyright information is included, it<br>displays here. | <ul> <li></li></ul>                      |
| Content Type                                                                                                    |                                      |                                                              |                                          |
| image/jpeg                                                                                                    |                                      |                                                              | Y Data Andreas                           |
| Note                                                                                                    |                                      |                                                              | A Contraction of the                     |
|                                                                                                    |                                      |                                                              |                                          |

|                   | 1.11 (Contraction of Contraction of | 2000 - C20 - C2                   |                                        |                                              |                   |                                                                                    |                                                                                        | sion: MR 1 RRG - GRIN-G   | × +                                                                                                    |                                      |
|-------------------|----------------------------------------------------------------------------------------------------|-----------------------------------|----------------------------------------|----------------------------------------------|-------------------|------------------------------------------------------------------------------------|----------------------------------------------------------------------------------------|---------------------------|----------------------------------------------------------------------------------------------------|--------------------------------------|
| ile <u>E</u> c    | dit <u>V</u> iew H                                                                                                    | li <u>s</u> tory <u>B</u> ookmark | s <u>T</u> ools <u>H</u> elp           |                                              |                   |                                                                                    |                                                                                        |                           |                                                                                                    |                                      |
|                   | 🔒 端 https                                                                                                    | s://training.ars-g                | rin.gov/gringlob                       | al/imagedisplay.a                            | aspx?lnk          | 90% ••• 🗵                                                                          | ☆ =                                                                                    | 90%                       | ··· 🖂 🕁                                                                                                    | L .                                  |
|                   |                                                                                                    |                                   |                                        |                                              |                   |                                                                                    |                                                                                        | Gov 🗎 Refs 🗎 Files        | CropTrust/Itnl                                                                                                   | Temp 🛅                               |
| Humulu            | us lupulus                                                                                                    | G - Pepper Title                  |                                        |                                              |                   |                                                                                    |                                                                                        |                           | No items in cart                                                                                                 | CRIA                                 |
| Taken k<br>Pepper | by: <u>Reisinger</u><br>Description                                                                                                    | <u>, Martin A., Reising</u>       | er Resource Group,                     | , Inc. on 21-Sep-201                         | 9.                |                                                                                    |                                                                                        |                           |                                                                                                    |                                      |
|                   | ght info: Blah                                                                                                    |                                   |                                        |                                              |                   |                                                                                    |                                                                                        |                           | About NPGS   Contact                                                                                             | Us                                   |
| copying           | gint inity. Bian                                                                                                    | C                                 | COCIL COM                              | 1000 01                                      |                   |                                                                                    |                                                                                        |                           | 4                                                                                                    |                                      |
|                   | 16                                                                                                    |                                   |                                        | $A \rightarrow V$                            |                   |                                                                                    |                                                                                        |                           |                                                                                                    |                                      |
| -                 | 160                                                                                                    | AL SI                             | 15 M                                   | 10/2                                         | 200               |                                                                                    | 2.05                                                                                   |                           |                                                                                                    | 8-01 - 2                             |
|                   |                                                                                                    |                                   |                                        |                                              | 2                 |                                                                                    | RIN-C                                                                                  | Global Help               |                                                                                                    |                                      |
|                   |                                                                                                    |                                   |                                        |                                              |                   |                                                                                    |                                                                                        |                           |                                                                                                    |                                      |
| - 1               |                                                                                                    |                                   |                                        |                                              | <b>UNE</b>        |                                                                                    |                                                                                        |                           |                                                                                                    |                                      |
| 1                 | 20                                                                                                    | AV.                               |                                        | 150                                          | SI                | 274                                                                                |                                                                                        |                           | Status:                                                                                                    |                                      |
| 4                 | K (                                                                                                    |                                   | Y/                                     | - ist                                        |                   |                                                                                    |                                                                                        |                           | Amt Distributed                                                                                                  | l: 25 cou                            |
| Get               | t Inventory Via                                                                                                    | bility Rule Map Get               | Accession Source                       | Get Cooperator Get                           | Site Acc          | cession Inventory Attach                                                           |                                                                                        |                           |                                                                                                    | l: 25 cour                           |
| Get               | t Inventory Via                                                                                                    | bility Rule Map Ge                | Accession Source                       | Get Cooperator Get                           | Site Acc          | ession Inventory Attach                                                            |                                                                                        |                           | Amt Distributed                                                                                                  | d: Seed                              |
| Get               | t Inventory Via                                                                                                    | bility Rule Map Get               | Accession Source                       |                                              | Descripti         |                                                                                    |                                                                                        | Copyright Information     | Amt Distributed                                                                                                  | l: 25 cou                            |
| Get               | t Inventory Vial                                                                                                    |                                   |                                        | Get Cooperator Get<br>Description            | 1                 | 1                                                                                  | Category                                                                               | Copyright Information     | Amt Distributed<br>De Distributed<br>Cooperat                                                                    | l: 25 cou.<br>d: Seed<br>y Favorites |
| Get               | t Inventory Vial                                                                                                    |                                   |                                        |                                              | Descripti         |                                                                                    |                                                                                        | Copyright Information     | Amt Distributed                                                                                                  | d: 25 cour<br>d: Seed<br>y Favorites |
| Get               | il<br>th                                                                                                    |                                   |                                        |                                              | Descripti         | Content Type                                                                       | Category                                                                               | Copyright Information     | Amt Distributed<br>e Distributed<br>Cooperat<br>Add to M                                                         | l: 25 cou.<br>d: Seed<br>y Favorites |
| Get               | il<br>th<br>ılus/20                                                                                                    | Sort Order                        |                                        |                                              | Descripti         | Content Type<br>image/jpeg                                                         | Category<br>Image attachment                                                           | Copyright Information     | Amt Distributed<br>e Distributed<br>Cooperat<br>Add to M<br>Reisinger.                                           | d: 25 cour<br>d: Seed<br>y Favorites |
| Get               | il<br>th<br>Ilus/20                                                                                                    | Sort Order                        | Title                                  | Description                                  | Descripti         | Content Type<br>image/jpeg<br>image/jpeg                                           | Category<br>Image attachment                                                           | Copyright Information     | Amt Distributed<br>e Distributed<br>Cooperat<br>Add to Or<br>Reisinger,<br>Reisinger                             | d: 25 cour<br>d: Seed<br>y Favorites |
| Get               | il<br>th<br>ilus/20<br>ilus/20<br>ilus/20                                                                                                    | Sort Order                        | Title<br>Link Title                    | Description                                  | Descripti<br>Code | Content Type<br>image/jpeg<br>image/jpeg<br>application/pdf                        | Category<br>Image attachment<br>Image attachment<br>Document attach                    |                           | Amt Distributed<br>e Distributed<br>Cooperat<br>Add to M<br>Reisinger,<br>Reisinger,<br>Reisinger,<br>Reisinger, | d: 25 cour<br>d: Seed<br>y Favorites |
| Get               | il<br>th<br>ilus/20<br>ilus/20<br>ilus/20                                                                                                    | Sort Order                        | Title<br>Link Title<br>Newman Word fil | Description<br>Link Desc<br>Link Description | Descripti<br>Code | Content Type<br>image/jpeg<br>image/jpeg<br>application/pdf<br>application/vnd ope | Category<br>Image attachment<br>Image attachment<br>Document attach<br>Document attach | Copyright info: Blah blah | Amt Distributed<br>e Distributed<br>Cooperat<br>Add to M<br>Reisinger,<br>Reisinger,<br>Reisinger,<br>Reisinger, | l: 25 com<br>d: Seed<br>y Favorites  |

### Sort Order

The Sort Order field is used by the PW for displaying images in a relative order. All of the image thumbprints are clustered in one group, and starting from the lowest Sort Order number, are displayed top left to bottom right. Similarly, the PDF files are listed below in relative order with the lowest number first.

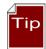

If you specify the order, complete the order field for each attachment, otherwise the sort results will not be as expected.

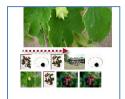

## Other information about accession

- TitleTest Provided by: Reisinger, Martin A., Reisinger Resource Group, Inc.. On: 07/06/2018
- <u>TitleTest</u> Provided by: <u>Reisinger, Martin A., Reisinger Resource Group, Inc.. On: 07/06/2018</u>
   <u>PDF 1</u> Provided by: <u>Reisinger, Martin A., Reisinger Resource Group, Inc.. On: 07/06/2018</u>
   <u>Document</u> Provided by: <u>Reisinger, Martin A., Reisinger Resource Group, Inc.. On: 07/11/20</u>
- Document Provided by: Reisinger, Martin A., Reisinger Resource Group, Inc., On: 07/11/2018

## Is Web Visible?

This flag field determines is the image is displayed on the Public Website (or not).

## Attach Date (& Attach Date Format)

If no date data is provided, the date displayed will default to the date attached. (In the current GG, digital photo image Exif data is not used, but plans are to explore this capability in future releases.)

| 6                               | Display Image - N                            | lozilla Firefox                         |
|---------------------------------|----------------------------------------------|-----------------------------------------|
| <u>File Edit View History I</u> | <u>3</u> ookmarks <u>T</u> ools <u>H</u> elp |                                         |
| 🛈 🔒 https://npgsdev.            | ars-grin.gov/gringlobal/imagedispla          | ay.aspx?lnk=553834, Single H. Flowe ••• |
| Inventory sample: MR 1          | rtin A., Reisinger Resource Group,           | <u>Inc.</u> 0 <mark>1 NEAR 2018.</mark> |
| Inventory                       | Title                                        | Description                             |
| MR 1 RRG SD                     | Single H. Flower                             | A Mature flower & A                     |

| Ш | MITTING OD       |                 | oligie II. Hower |                              | inductor of the second second | ~      |
|---|------------------|-----------------|------------------|------------------------------|-------------------------------|--------|
|   | Sort Order 3 Is  | Web Visible?    |                  | ~                            | leaves                        | ~      |
| ľ | Attach Date      | Attach Date For | nat              | Cooperator                   |                               |        |
|   | NEAR 2018        | NEAR yyyy       | ~                | Reisinger, Martin A., Reisir | nger Resource Group           | p, Inc |
|   | Description Code | Category        |                  | Convright Information        |                               |        |

#### Cooperator

The cooperator field is displayed with the image (as shown above).

#### Description Code

The code group **ATTACH\_DESCRIPTION\_CODE** contains the list of valid **Description c**odes. (The GG Admin maintains this code group and can modify to meet the organization's needs. A CT user on the PW with a linked PW account in the **Tools | Web Query** feature can display any code and code values using the SQL below; refer to the SQL online documentation for complete details.)

Note

The SQL is:

| Execute SQL   | Download Current Page   | Download        | All Rows        | Retrieved 32 |
|---------------|-------------------------|-----------------|-----------------|--------------|
| code_value_ic | group_name              | value           | title           | description  |
| 4707          | ATTACH_DESCRIPTION_CODE | Achenes         | Achenes         |              |
| 4709          | ATTACH_DESCRIPTION_CODE | Branch          | Branch          |              |
| 4708          | ATTACH_DESCRIPTION_CODE | Bud             | Bud             |              |
| 4710          | ATTACH_DESCRIPTION_CODE | Bulb            | Bulb            |              |
| 4711 🟅        | ATTACH_DESCRIPTION_CODE | Cladode         | Cladode         |              |
| 4740          | ATTACH DESCRIPTION CODE | Collection Cite | Collection Cite |              |

#### ORDER BY group\_name, cv.value

### Category

The code group **ATTACH\_CATEGORY** contains the list of valid **Category** codes. (The GG Admin maintains this code group and can modify to meet the organization's needs.) If edited after initially loading images, the correct code must be properly selected. For example, Image attachment for images files.

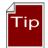

Use the same SQL as shown above for the Description Code, but change the WHERE clause to 'WHERE cv.group\_name = 'attach\_category'

## Copyright Information

A text field that displays in the browser window.

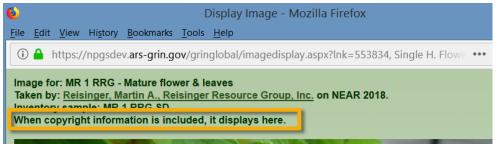

### Content Type

The **Content Type** field is determined by the attachment wizard's logic. It is using the image file's extension and is based on standards (<u>MIME</u>); this makes it possible to display the attached file.

#### Note

**Note** is a text field which does not display on the Public Website, but may be used to document the file.

## **File Naming Conventions**

The wizard uses programmed logic in the process of uploading images or attachments. The wizard requires either a valid Inventory identifier which includes the (inventory prefix/number/suffix/type), or, if the inventory–type is omitted, a proper accession identifier (accession prefix/number/suffix). When the inventory\_type code is omitted, the wizard attaches the files to the system inventory record, thus relating the files at the accession level and not with a specific inventory lot.

("Type" is the germplasm form, such as seed, in-vitro, etc.)

- Note
- All attached files (for all inventory\_ids) for the same accession\_id are stored in the same folder
- The wizard looks for an inventory identifier (Prefix, Number, Suffix, Inventory Type) within the filename; when not found, the wizard will review the folder name (pathname). It will look "up the path" if it can't find a name in the parent folder, it will look at the parent's parent folder, etc.

The GG type code for a system inventory record is **\*\***. Since Windows does not allow asterisks (**\*\***) to be used as a filename character, use only an accession- prefix, –number, and –suffix.

Alternatively, use a folder with the accession name so that one (or many) images in that folder can be associated with the respective accession.

• When the wizard saves the image files, it will insert the accession's Genus and accession\_id as part of the virtual pathname .

When the attaching of the source files is successful, the wizard names the server destination location during the attachment process with a virtual pathname. This accession\_inventory\_attachment dataview example shows the paths created for a sample file:

| Accessions Inventory Orders Cooperators |                                     |           | Get Accession Inven | tory Attach 🙀                              |                                                      |            |
|-----------------------------------------|-------------------------------------|-----------|---------------------|--------------------------------------------|------------------------------------------------------|------------|
|                                         | Accession<br>Inventory<br>Attach ID | Accession | Inventory           | Image Virtual Path                         | Thumbnail Virtual Path                               | Sort Order |
| Þ                                       | 541459                              | MR 1 RRG  | MR 1 RRG **         | AIA/Vitis/72/1958772/mr_1_rg_flower01.jpg  | AIA/Vitis/72/1958772/mr_1_rrg_flower01_thumbnail.jpg |            |
|                                         | 541461                              | MR 1 RRG  | MR 1 RRG **         | AIA/Vitis/72/1958772/mr_1_rrg_fruit.pdf    | AIA/Vitis/72/1958772/mr_1_rrg_fruit_thumbnail.pdf    |            |
|                                         | 541460                              | MR 1 RRG  | MR 1 RRG **         | AIA/Vitis/72/1958772/mr_1_rrg_flower02.jpg | AIA/Vitis/72/1958772/mr_1_rrg_flower02_thumbnail.jpg |            |
|                                         | 541462                              | MR 1 RRG  | MR 1 RRG **         | AIA/Vitis/72/1958772/mr_1_rrg_fruit_01.jpg | AIA/Vitis/72/1958772/mr_1_rrg_fruit_01_thumbnail.jpg |            |

## **Filename Components**

The naming of the images files is critical, because the name components are used to fill certain fields in the attachment record.

There are optional file naming parameters which can be used with attachment files. When using the Browse method to attach files, the attachment file name or the folder name where the source attachment files are stored determines the association to the inventory records. When the wizard cannot determine a matching inventory record, it will prompt with temporary inventory records requiring the user to manually associate the attachment files to inventory.

File naming options can include a plant part, an image number, and a date (such as the date the photo was taken). For example, the following name is indicating the inventory PI 500000 TR05az SD, January 1, 2005, image number 1, and panicle. \pi\_500000\_tr05az\_SD\_01-01-2005\_01\_panicle.jpg

| Component                                    | Format                                                                                                    | Example             |
|----------------------------------------------|----------------------------------------------------------------------------------------------------|---------------------|
| inventory identifier*<br>(& underscore)      | <pre>inventory_number_part1 + "_" + inventory_number_part2 + "_" + inventory_number_part3 + "_" + form-type-code +</pre> | pi_500000_tr05az_sd |
| accession identifier*<br>(& underscore)      | accession_number_part1 + "_" +<br>accession _number_part2 + "_" +<br>accession _number_part3 + "_" +<br>"_"              | PI_500000_          |
| date (& underscore)<br>(optional)            | mm-dd-yyyy +<br>"_"<br>(See <u>Attach Date Details</u> section)                                                          | 01-01-2005_         |
| image_number (& underscore)<br>(** optional) | nn +<br>"_"<br>_                                                                                                    | 01 <u></u>          |
| plant_part<br>(optional)                     | (see <u><i>Plant Part</i></u> section); not exclusively plant parts)                                                     | panicle             |

You must include the inventory or accession identifier; all of the other fields are optional.

- \* If the identifier is not part of the filename, then the identifier must be the folder name. When the identifier is part of the filename, the trailing underscore (\_) must be included as part of the filename.
- \*\* Unique image numbers make it possible to have multiple images for the same inventory, plant part, and date.

When using the Browse function, if your folders are setup in a fashion similar to the following, with each folder named after an accession, you can browse the higher level parent folder, to attach all of the attachment files from the folders to their respective accessions.

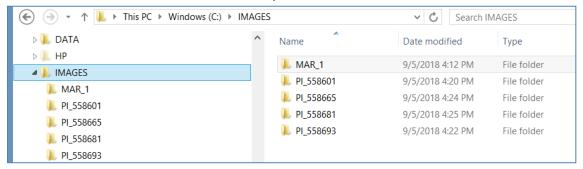

## **Attach Date Details**

The attachment file's name or location can determine if a date is automatically inserted into the file's **Attach Date** field.

- 1. When the attachment file's filename contains a valid date properly formatted, that date will be added to the **Attach Date** field. The valid format is "mm-dd-yyyy"
- 2. When a date isn't included in the filename, the programming logic reviews the folder names in the path structure to see if any folder name includes a date. The logic looks at the current folder, and then each higher folder level until it finds a date. When that happens, that date will be inserted as the attached date. (This would allow the same date to be applied to many files in one folder.)
- 3. Finally, if neither the filename or folder name contains a date, then the current date is inserted in the attachment file's **Attach Date** field.

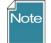

Similar to the searching hierarchy described above for dates, the wizard also looks for the other naming components such as accession or inventory identifiers, plant part, etc.

## **Plant Part**

For the "plant\_part" component of the filename, in the NPGS, the following terms are valid. These codes are stored\* in the ATTACH\_DESCRIPTION\_CODE code group :

| Achenes         | Flower        | Panicle  | Spike      |
|-----------------|---------------|----------|------------|
| Branch          | Fruit         | Plant    | Spine      |
| Bud             | Greenhouse    | Pod      | Stalk      |
| Bulb            | Head          | Root     | Stem       |
| Cladode         | Kernels       | Seed     | Stipule    |
| Collection_Site | Leaves        | Seedling | Tendril    |
| Ear             | Miscellaneous | Shoot    | Umbel      |
| Field           | Nut           | Silique  | Vegetative |

\* the current list of valid ATTACH\_DESCRIPTION\_CODES can be obtained by running a <u>SQL</u> script mentioned earlier.

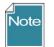

- *All* attached files (for all inventory\_ids) for *the same* accession\_id are stored in the same folder
- The wizard looks for an inventory identifier (Prefix, Number, Suffix, Inventory Type) within the filename; when not found, the wizard will review the folder name (pathname). It will look "up the path" if it can't find a name in the parent folder, it will look at the parent's parent folder, etc.

The GG type code for a system inventory record is \*\*. When associating images at the accession level, omit any reference to the \*\* type code since Windows does not allow asterisks (\*\*) to be used as a filename character. Instead, simply use the accession-

prefix, –number, and –suffix. Alternatively, use a folder with the accession name so that one (or many) images in that folder can be associated with the respective accession.

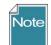

With folder names, the trailing underscore is not needed as part of the folder name, but filenames must have the trailing underscore

• The source folder structure can include the genus name and subfolder (under the genus folder) for each accession\_id, but this is not required. When the wizard saves the image files, it will insert the accession's Genus and accession\_id as part of the virtual pathname .

## **Attaching Files: Detailed Steps (3 Methods)**

## **Browse Method to Select Attachments**

In the following series of screens, by using the **Browse** command in the wizard, the user has attached images from a folder that was named with the accession identifier: **MR 19921 RRG**. In order to work properly, using Browse you must have either the folder or the image files named in such as way (as explained in the <u>File Naming Components</u> section) so that the wizard can associate them to the respective accession/inventory.

- 1. start with a list of accessions
- 2. select the accession(s)

### Wizard is Initiated

Click the Inventory Attachment Wizard button.

| •                                               | GRIN-Global v1.9.6.43                                          |                    |  |  |  |
|-------------------------------------------------|----------------------------------------------------------------|--------------------|--|--|--|
| File Tools Help                                 |                                                                |                    |  |  |  |
| 🔍 Search 🚿 Accession Wizard 🕈 Cooperato         | or Wizard 💿 Inventory Attachment Wizard 🧳 Order Wizard         | 🔌 Viability Wizard |  |  |  |
| Show lists from: Show All                       | cessions Accession Inventions Attach Inventions InvMaintPolicy | Orders Cooperators |  |  |  |
| er, Martin A., Reisinger Resource Group, Inc. 🗸 | Accession Accession Source Type                                | Source Date        |  |  |  |

The wizard window displays; click Browse:

| Inventory Attachm         | nent Wizard |
|---------------------------|-------------|
| File                      |             |
|                           |             |
| View Existing Attachments | Browse      |

Optional: select the View Existing Attachments checkbox

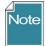

The alternative method is to switch to a File Explorer screen at this point and begin a drag and drop operation.

Browse to the folder where the attachments are stored (PC or network drives available to the PC); select the folder; click OK -- to begin the selection of the attachments:

| Browse For Folder              | × |
|--------------------------------|---|
|                                |   |
|                                |   |
| ▷ 🕌 a_WIP<br>⊿ 🛺 aGG           | ^ |
| 000_suggestions                |   |
| D 00_nuimages                  |   |
| ▲ ↓ 00_source                  |   |
| ₩ mr_4_rrg                     |   |
| iii mr_5_rrg                   |   |
| Jerre 10_HowTo<br>AdvisoryComm | ~ |
| Make New Folder OK Cancel      |   |
|                                |   |

(This image is used here to illustrate what files were in that selected folder.)

|                               | ) → aGG → 00_source → mr_5_rrg         |
|-------------------------------|----------------------------------------|
| 🖉 퉬 00_nuimages               | ^ Name Date                            |
| \mu mr_1_rrg                  | <b>5</b> 01_ear.jpg 8/12               |
| mr_2_rrg 4 00 source          | <b>02_ear.jpg</b> 8/12                 |
| mr_4_rrg                      | <b>S</b> 03_ear.jpg 8/12               |
| J mr_5_rrg                    | 5 04_ear.jpg 1/30<br>5 05_ear.jpg 8/12 |
| 0_HowTo                       | <b>5</b> 06_ear.jpg 8/12               |
| AdvisoryComm C3 documentation | <b>5</b> 07_ear.jpg 1/30               |
| dataviews_n_rpts              | <b>5</b> 08_ear.jpg 8/12               |
| lescription labels            | Paper.docx 9/19                        |

The files are listed in the left panel of the wizard. Thumbnail images are displayed in the upper right panel:

| · 🥐                                                                                                    | Inventory Attachment Wizard v1.9.8.14                                                                                                    | - 🗆 🗙         |
|----------------------------------------------------------------------------------------------------|----------------------------------------------------------------------------------------------------|---------------|
| File                                                                                                    |                                                                                                    |               |
|                                                                                                    | Save                                                                                                    | Save and Exit |
| ✓     Vew Existing Attachments     Browse       □     □     00     01     existing Attachments     Browse       □     □     00     01     existing Attachments     Browse       □     □     01     existing Attachments     Browse       □     □     02     existing Attachments     Browse       □     □     02     existing Attachments     Browse       □     01     existing Attachments     Browse       □     02     existing Attachments     Browse       □     03     existing Attachments     Browse       □     03     existing Attachments     Browse       □     04     existing Attachments     Browse       □     05     existing Attachments     Browse       □     05     existing Attachments     Browse       □     05     existing Attachments     Browse       □     06     existing Attachments     Browse       □     06     existing Attachments     Browse       □     06     existing Attachments     Browse       □     06     existing Attachments     Browse       □     06     existing     Browse    < | MR 5 RRG **  AA-Zea/76/1958776/02_ear.jpg  AA-Zea/76/1958776/02_ear.jpg  AA-Zea/76/197876/02_ear.jpg  AA-Zea/76/197876/02_ear.jpg  AA-A-Zea/776/197876/02_ear.jpg  AA-A-Zea/776/197876/02_ear.jpg  AA-A-Zea/776/197876/02_ear.jpg  AA-A-Zea/776/197876/02_ear.jpg  AA-A-Zea/776/197876/02_ear.jpg  AA-A-Zea/776/197876/02_ear.jpg  AA-A-Zea/776/197876/02_ear.jpg  AA-A-Zea/776/197876/02_ear.jpg  AA-A-Zea/776/197876/02_ear.jpg  AA-A-Zea/776/197876/02_ear.jpg  AA-A- |               |

If you select the **Grid View** tab in the lower right panel, you will see the destination path where the files are stored. (The path is labeled "Virtual" because as shown below, the full location information is masked. The GG administrator determines the actual physical storage space.)

| 1                                                                                                    | Inventory Attachment Wizard v1.9.8.14                        | - 🗆 🗙                                |
|----------------------------------------------------------------------------------------------------|--------------------------------------------------------------|--------------------------------------|
| File                                                                                                    |                                                              | Save Save and Exit                   |
| ✓     Wew Existing Attachments     Browse       →     →     MR 5 RRG **       →     ⊕     00, ear.jpg       →     ⊕     00, ear.jpg       →     ⊕     00, ear.jpg       →     ⊕     ⊕       →     ⊕     ⊕       →     ⊕     ⊕       →     ⊕     ⊕       →     ⊕     ⊕       →     ⊕     ⊕       →     ⊕     ⊕       →     ⊕     ⊕       →     ⊕     ⊕       →     ⊕     ⊕       →     ⊕     ⊕       →     ⊕     ⊕       →     ⊕     ⊕       →     ⊕     ⊕       →     ⊕     ⊕       →     ⊕     ⊕       →     ⊕     ⊕       →     ⊕     ⊕       →     ⊕     ⊕       →     ⊕     ⊕       →     ⊕     ⊕       →     ⊕     ⊕       →     ⊕     ⊕       →     ⊕     ⊕       ⊕     ⊕     ⊕       ⊕     ⊕     ⊕       ⊕     ⊕     ⊕       ⊕     ⊕     ⊕ | MR 5 RRG **                                                  | ~                                    |
|                                                                                                    | Form View Grid View                                          |                                      |
|                                                                                                    | Accession<br>Inventory Accession Inventory Path<br>Attach ID | Thumbnail<br>Virtual Path Sort Order |
|                                                                                                    | ► 541468 MR 5 RRG MR 5 RRG ** AIA/Zea/76/195                 | AIA/Zea/76/195                       |
|                                                                                                    | 541467 MR 5 RRG MR 5 RRG ** AIA/Zea/76/195                   | AIA/Zea/76/195                       |
|                                                                                                    | 541469 MR 5 RRG MR 5 RRG ** AIA/Zea/76/195                   | AIA/Zea/76/195                       |
|                                                                                                    | 541471 MR 5 RRG MR 5 RRG ** AIA/Zea/76/195                   | AIA/Zea/76/195                       |
|                                                                                                    |                                                              | ALA /7 /70/105                       |

The user clicks either the Save or the Save and Exit button.

## **Drag and Drop Method to Select Attachments**

This is the alternative method to using the <u>Browse method</u>. The two methods produce similar results. However, when you use the Browse method, all of the folder's files are included, whereas when dragging and dropping, you can select which files to do so.

### Example Using the Drag and Drop Method to Select Attachment Files

In the following series of screens, by using the **drag and drop method** with the wizard, the user has attached images from a folder that was named with the accession identifier: **MR 19921 RRG**.

- 1. start with a list of accessions
- 2. select the accession(s)

### Wizard is Initiated

Click the Wizard button.

| 8                                                       | GRIN-Global v1.9.6.43                                                            |
|---------------------------------------------------------|----------------------------------------------------------------------------------|
| File Tools Help<br>Q Search 🚿 Accession Wizard 🔊 Cooper | rator Wizard 💿 Inventory Attachment Wizard 🧉 Order Wizard 💿 Viability Wizard     |
| Show lists from: Show All                               | Accessions Accession investigate Investigate Investigate Investigate Cooperators |
|                                                         | Accession Source Type Source Date                                                |

Switch to a Window's File Explorer window; click on a folder, or alternatively, select files in a folder using standard Windows keyboard and mouse combinations, and then drag onto the wizard's folder icon in top, left panel of the wizard window:

|                    |                                                                                                    | Inventory Attachment Wizard                                                                                                    |                                                                                                    |                                                                                  | ×                                                                                            |
|--------------------|----------------------------------------------------------------------------------------------------|----------------------------------------------------------------------------------------------------|----------------------------------------------------------------------------------------------------|----------------------------------------------------------------------------------|----------------------------------------------------------------------------------------------|
| File               |                                                                                                    |                                                                                                    |                                                                                                    |                                                                                  |                                                                                              |
|                    |                                                                                                    |                                                                                                    |                                                                                                    | Save Save and                                                                    | Exit                                                                                         |
|                    |                                                                                                    |                                                                                                    |                                                                                                    |                                                                                  |                                                                                              |
| View Existing Atta | achments Browse                                                                                                    |                                                                                                    |                                                                                                    |                                                                                  |                                                                                              |
|                    |                                                                                                    |                                                                                                    |                                                                                                    |                                                                                  |                                                                                              |
| T                  |                                                                                                    |                                                                                                    |                                                                                                    |                                                                                  |                                                                                              |
|                    | File Home Share View                                                                                                    | 201220                                                                                                    |                                                                                                    | 2                                                                                | An Andrews                                                                                   |
| 1                  |                                                                                                    |                                                                                                    |                                                                                                    |                                                                                  |                                                                                              |
| 1                  | (⇐) (→) ▾ ↑ ↓ ➤ This PC ➤ Window                                                                                                    | vs (C:) → aGG → images → images for attachin                                                                                                    | ng ▶ mr_19921_rrg                                                                                                    |                                                                                  |                                                                                              |
|                    |                                                                                                    |                                                                                                    |                                                                                                    |                                                                                  |                                                                                              |
|                    | icons_2016jun27                                                                                                    | ^ Name                                                                                                    | Date                                                                                                    | Type                                                                             | Size                                                                                         |
|                    | <ul> <li>icons_2016jun27</li> <li>images for attaching</li> </ul>                                                                                                    | Name                                                                                                    |                                                                                                    | Туре                                                                             | Size                                                                                         |
|                    | images for attaching                                                                                                    | Name                                                                                                    | Date<br>8/12/2005 1:44 PM                                                                                                    | Type<br>JPG File                                                                 |                                                                                              |
|                    | images for attaching                                                                                                    | Name                                                                                                    |                                                                                                    | **                                                                               | 522                                                                                          |
|                    | images for attaching                                                                                                    | S 01_ear.jpg                                                                                                    | 8/12/2005 1:44 PM                                                                                                    | JPG File                                                                         | 522  <br>544                                                                                 |
|                    | images for attaching                                                                                                    | s 01_ear.jpg<br>s 02_ear.jpg<br>s 03_ear.jpg                                                                                                    | 8/12/2005 1:44 PM<br>8/12/2005 1:36 PM                                                                                                    | JPG File<br>JPG File                                                             | 522 )<br>544 )<br>764 )                                                                      |
|                    | Images for attaching     Bears     Humulus     Maize     mr_19921_rrg                                                                                                    | s 01_ear.jpg<br>s 02_ear.jpg<br>s 03_ear.jpg<br>s 04_ear.jpg                                                                                                    | 8/12/2005 1:44 PM<br>8/12/2005 1:36 PM<br>8/12/2005 7:36 AM                                                                                                    | JPG File<br>JPG File<br>JPG File                                                 | 522  <br>544  <br>764  <br>581                                                               |
|                    | images for attaching                                                                                                    | s 01_ear.jpg<br>s 02_ear.jpg<br>s 03_ear.jpg<br>s 04_ear.jpg<br>s 05_ear.jpg                                                                                                    | 8/12/2005 1:44 PM<br>8/12/2005 1:36 PM<br>8/12/2005 7:36 AM<br>1/30/2007 10:34 AM<br>8/12/2005 1:36 PM                                                                 | JPG File<br>JPG File<br>JPG File<br>JPG File<br>JPG File                         | 522  <br>544  <br>764  <br>581  <br>544                                                      |
|                    | Images for attaching     Bears     Humulus     Maize     mr_19921_rrg                                                                                                    | S 01_ear.jpg<br>S 02_ear.jpg<br>S 03_ear.jpg<br>S 04_ear.jpg<br>S 05_ear.jpg<br>S 06_ear.jpg                                                                                                    | 8/12/2005 1:44 PM<br>8/12/2005 1:36 PM<br>8/12/2005 7:36 AM<br>1/30/2007 10:34 AM<br>8/12/2005 1:36 PM<br>8/12/2005 7:36 AM                                            | JPG File<br>JPG File<br>JPG File<br>JPG File<br>JPG File<br>JPG File             | 522  <br>544  <br>764  <br>581  <br>544  <br>764                                             |
|                    | Images for attaching     Bears     Humulus     Maize     mr_19921_rrg     rubus_fruit                                                                                               | S         01_ear.jpg           S         02_ear.jpg           S         03_ear.jpg           S         04_ear.jpg           S         05_ear.jpg           S         06_ear.jpg           S         07_ear.jpg | 8/12/2005 1:44 PM<br>8/12/2005 1:36 PM<br>8/12/2005 7:36 AM<br>1/30/2007 10:34 AM<br>8/12/2005 1:36 PM<br>8/12/2005 7:36 AM<br>1/30/2007 10:34 AM                      | JPG File<br>JPG File<br>JPG File<br>JPG File<br>JPG File<br>JPG File<br>JPG File | 522 )<br>544 )<br>764 )<br>581 )<br>544 )<br>764 )<br>581 )                                  |
|                    | <ul> <li>images for attaching</li> <li>Bears</li> <li>Humulus</li> <li>Maize</li> <li>mr_19921_rrg</li> <li>rubus_fruit</li> <li>rubus_fruit</li> <li>rubus_fruit - Copy</li> </ul> | S 01_ear.jpg<br>S 02_ear.jpg<br>S 03_ear.jpg<br>S 04_ear.jpg<br>S 05_ear.jpg<br>S 06_ear.jpg                                                                                                    | 8/12/2005 1:44 PM<br>8/12/2005 1:36 PM<br>8/12/2005 7:36 AM<br>1/30/2007 10:34 AM<br>8/12/2005 1:36 PM<br>8/12/2005 7:36 AM<br>1/30/2007 10:34 AM<br>8/12/2005 1:44 PM | JPG File<br>JPG File<br>JPG File<br>JPG File<br>JPG File<br>JPG File             | Size<br>522  <br>544  <br>764  <br>581  <br>544  <br>764  <br>581  <br>581  <br>522  <br>138 |

The result: the files are listed under a subfolder. The thumbnail images will also be displayed in the upper right panel.

\_\_\_\_\_

### **Attaching Files Directly**

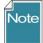

An alternative to launching the Attachment Wizard is to drag image files directly from a Windows Explorer window to the accession icons in the CT's left list panel. The images are attached, but also this action immediately launches the Accession Inventory Attachment wizard.

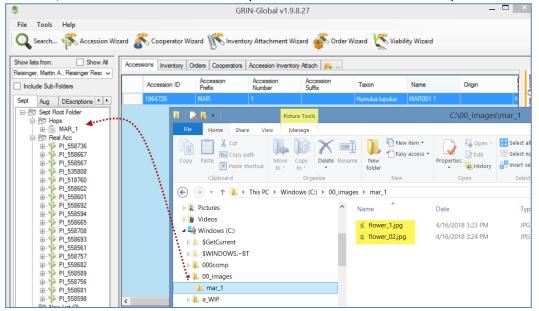

#### **Viewing Images**

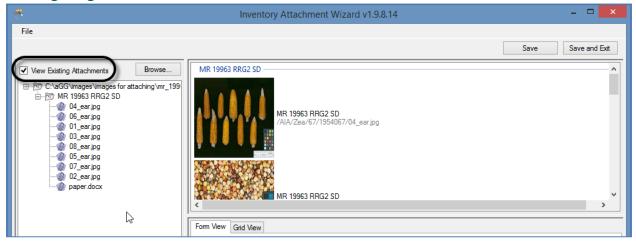

If the **Grid View** tab in the lower right panel is selected, you will see the destination path where the files are stored. (The path is labeled "Virtual" because as shown below, the full location information is

|                                                                                                    |           | Invento                                                                                         | ory Attachment                                                                    | Wizard v1.9.8.27                                                                     |                                                                                                    |                                                                             |                                                                                                    |
|----------------------------------------------------------------------------------------------------|-----------|-------------------------------------------------------------------------------------------------|-----------------------------------------------------------------------------------|--------------------------------------------------------------------------------------|----------------------------------------------------------------------------------------------------|-----------------------------------------------------------------------------|----------------------------------------------------------------------------------------------------|
| File                                                                                                    |           |                                                                                                 |                                                                                   |                                                                                      |                                                                                                    |                                                                             |                                                                                                    |
|                                                                                                    |           |                                                                                                 |                                                                                   |                                                                                      |                                                                                                    | Save                                                                        | Save and Exit                                                                                                    |
| View Existing Attachments Brow                                                                                                    | vse MF    | R 1 RRG SD                                                                                      |                                                                                   |                                                                                      |                                                                                                    |                                                                             |                                                                                                    |
| Accession/Invertory Attachments     Accession/Invertory Attachments     Ol.JPG     Ol.JPG     obl.grasp.jpg     obl.grasp.jpg     obl |           |                                                                                                 | MR 1 RRG SD                                                                       | 1682/blk_rasp_tendril.jp                                                             | g                                                                                                    |                                                                             |                                                                                                    |
|                                                                                                    | <         |                                                                                                 | AIA/Humulus/1964                                                                  | 4682/flower01.jpg                                                                    |                                                                                                    |                                                                             | >                                                                                                    |
| @ marlboro.jpg<br>@ paper.pdf                                                                                                    | <<br>Form | Wiew Grid View                                                                                  | AIA/Humulus/1964                                                                  | 1682/flower01.jpg                                                                    |                                                                                                    |                                                                             | >                                                                                                    |
| @ marlboro.jpg<br>@ paper.pdf<br>@ sample_hum.pdf                                                                                                    | Form      | Accession<br>Inventory<br>Attach ID                                                             | AIA/Humulus/1964                                                                  | Inventory                                                                            | Image Virtual Path                                                                                                    |                                                                             | Thumbnail<br>Virtual Path                                                                                                |
| @marlboro.jpg<br>@paper.pdf<br>@sample_hum.pdf                                                                                                    | Form      | Accession                                                                                       | •<br>                                                                             |                                                                                      | Image Virtual Path<br>AJA/Humulus/1964682/bi                                                                                                    | k_rasp_tendril.jpg                                                          |                                                                                                    |
| @marlboro.jpg<br>@paper.pdf<br>@sample_hum.pdf                                                                                                    |           | Accession<br>Inventory<br>Attach ID                                                             | Accession                                                                         | Inventory                                                                            |                                                                                                    |                                                                             | Virtual Path                                                                                                    |
| @marlboro.jpg<br>@paper.pdf<br>@sample_hum.pdf                                                                                                    |           | Accession<br>Inventory<br>Attach ID<br>570769                                                   | Accession<br>MR 1 RRG                                                             | Inventory<br>MR 1 RRG SD                                                             | AIA/Humulus/1964682/b                                                                                                    | ower01.jpg                                                                  | Virtual Path<br>AIA/Humulus/19                                                                                           |
| @marlboro.jpg<br>@paper.pdf<br>@sample_hum.pdf                                                                                                    |           | Accession<br>Inventory<br>Attach ID<br>570769<br>570770                                         | Accession<br>MR 1 RRG<br>MR 1 RRG                                                 | Inventory<br>MR 1 RRG SD<br>MR 1 RRG SD                                              | AIA/Humulus/1964682/b<br>AIA/Humulus/1964682/fl                                                                                                    | ower01.jpg<br>ower02.jpg                                                    | Virtual Path<br>AIA/Humulus/19<br>AIA/Humulus/19                                                                         |
| @ marlboro.jpg<br>@ paper.pdf<br>@ sample_hum.pdf                                                                                                    |           | Accession<br>Inventory<br>Attach ID<br>570769<br>570770<br>570771                               | Accession<br>MR 1 RRG<br>MR 1 RRG<br>MR 1 RRG<br>MR 1 RRG                         | Inventory<br>MR 1 RRG SD<br>MR 1 RRG SD<br>MR 1 RRG SD                               | AIA/Humulus/1964682/bl<br>AIA/Humulus/1964682/fl<br>AIA/Humulus/1964682/fl                                                                            | ower01.jpg<br>ower02.jpg<br>uit.pdf                                         | Virtual Path<br>AIA/Humulus/19<br>AIA/Humulus/19<br>AIA/Humulus/19                                                       |
| @marlboro.jpg<br>@paper.pdf<br>@sample_hum.pdf                                                                                                    |           | Accession<br>Inventory<br>Attach ID<br>570769<br>570770<br>570771<br>570772                     | Accession<br>MR 1 RRG<br>MR 1 RRG<br>MR 1 RRG<br>MR 1 RRG<br>MR 1 RRG             | Inventory<br>MR 1 RRG SD<br>MR 1 RRG SD<br>MR 1 RRG SD<br>MR 1 RRG SD                | AIA/Humulus/1964682/bi<br>AIA/Humulus/1964682/fi<br>AIA/Humulus/1964682/fi<br>AIA/Humulus/1964682/fi                                                  | ower01.jpg<br>ower02.jpg<br>uit.pdf<br>ample_hum.pdf                        | Virtual Path<br>AIA/Humulus/19<br>AIA/Humulus/19<br>AIA/Humulus/19<br>AIA/Humulus/19                                     |
| @ marlboro.jpg<br>@ paper.pdf<br>@ sample_hum.pdf                                                                                                    |           | Accession<br>Inventory<br>Attach ID<br>570769<br>570770<br>570771<br>570772<br>570766           | Accession<br>MR 1 RRG<br>MR 1 RRG<br>MR 1 RRG<br>MR 1 RRG<br>MR 1 RRG             | Inventory<br>MR 1 RRG SD<br>MR 1 RRG SD<br>MR 1 RRG SD<br>MR 1 RRG SD<br>MR 1 RRG SD | AlA/Humulus/1964682/b<br>AlA/Humulus/1964682/fi<br>AlA/Humulus/1964682/fi<br>AlA/Humulus/1964682/fi<br>AlA/Humulus/1964682/si                         | ower01.jpg<br>ower02.jpg<br>uit.pdf<br>ample_hum.pdf<br>uit_01.jpg          | Virtual Path<br>AIA/Humulus/19<br>AIA/Humulus/19<br>AIA/Humulus/19<br>AIA/Humulus/19<br>AIA/Humulus/19                   |
| @ marlboro.jpg<br>@ paper.pdf<br>@ sample_hum.pdf                                                                                                    |           | Accession<br>Inventory<br>Attach ID<br>570769<br>570770<br>570771<br>570772<br>570766<br>570773 | Accession<br>MR 1 RRG<br>MR 1 RRG<br>MR 1 RRG<br>MR 1 RRG<br>MR 1 RRG<br>MR 1 RRG | Inventory<br>MR 1 RRG SD<br>MR 1 RRG SD<br>MR 1 RRG SD<br>MR 1 RRG SD<br>MR 1 RRG SD | AJA/Humulus/1964682/b<br>AJA/Humulus/1964682/li<br>AJA/Humulus/1964682/li<br>AJA/Humulus/1964682/li<br>AJA/Humulus/1964682/s<br>AJA/Humulus/1964682/s | ower01.jpg<br>ower02.jpg<br>uit.pdf<br>ample_hum.pdf<br>uit_01.jpg<br>1.JPG | Virtual Path<br>AIA/Humulus/19<br>AIA/Humulus/19<br>AIA/Humulus/19<br>AIA/Humulus/19<br>AIA/Humulus/19<br>AIA/Humulus/19 |

masked. The GG administrator determines the actual physical storage space.)

The letters "AIA" (accession inventory attachment) are used to designate one folder level. The genus (in this example, Humulus) is inserted as another level, and the ID (1964682) of the accession record as another.

## **Deleting Attachments**

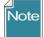

Don't confuse deleting the attachment records with deleting the attachments. Currently, if the attachment resides on a storage location that the Middle Tier has permission to delete the file, then the file will be removed from the storage location - but if the Middle Tier does not have permission to remove files, then the attachment file will remain at that storage location but the accession\_inv\_attach record will still be deleted. (In NPGS, all GG attachment files added via the attachment wizard can be deleted.)

When looking at the grid in the inventory\_attachment wizard, you are viewing the attachment records.

|                                                                                                    |        |           | Invento                             | ory Attachment V                | Vizard v1.9.8.27   |                                    | - 🗆 💌                     |
|----------------------------------------------------------------------------------------------------|--------|-----------|-------------------------------------|---------------------------------|--------------------|------------------------------------|---------------------------|
| File                                                                                                    |        |           |                                     |                                 |                    | Save                               | Save and Exit             |
| View Existing Attachments                                                                                      | Browse | MR 1 R    | RG SD                               |                                 |                    | Jare                               | ,                         |
| MR 1 RRG SD     WR 1 RRG SD     W0 01.JPG     W0 wer_02_jpg     warboro.jpg     warboro.jpg     sample_hum.pdf |        | Ġ         | PDF                                 | MR 1 RRG SD<br>AIA/Humulus/1964 | 682/sample_hum.pdf |                                    |                           |
|                                                                                                    |        |           |                                     |                                 |                    |                                    |                           |
|                                                                                                    |        | Form Vier | w Grid View                         |                                 |                    |                                    |                           |
|                                                                                                    |        |           | Accession<br>Inventory<br>Attach ID | Accession                       | Inventory          | Image Virtual Path                 | Thumbnail<br>Virtual Path |
|                                                                                                    |        |           | 570766                              | MR 1 RRG                        | MR 1 RRG SD        | AIA/Humulus/1964682/sample_hum.pdf | AIA/Humulus/19            |
|                                                                                                    |        |           | 570765                              | MR 1 RRG                        | MR 1 RRG SD        | AIA/Humulus/1964682/marlboro.jpg   | AIA/Humulus/19            |
|                                                                                                    |        |           | 570700                              | MD 1 DDC                        | MD 1 000 CD        | ALA (1) (1004000) (01 IDC          | A14 /1 hand to /10        |

To delete an attachment record, click in the left row header cell(s)\* to select records to be deleted; press the **Delete** key; click on the **Save** or **Save and Exit** buttons.

| Accession<br>Inventory<br>Attach ID | Accession | Inventory   | Image Virtual Path                 | Thumbnail<br>Virtual Path |
|-------------------------------------|-----------|-------------|------------------------------------|---------------------------|
| 570766                              | MR 1 RRG  | MR 1 RRG SD | AIA/Humulus/1964682/sample_hum.pdf | AIA/Humulus/19            |
| 570765                              | MR 1 RRG  | MR 1 RRG SD | AIA/Humulus/1964682/marlboro.jpg   | AIA/Humulus/19            |
| 570762                              | MR 1 RRG  | MR 1 RRG SD | AIA/Humulus/1964682/01.JPG         | AIA/Humulus/19            |

\* hold the CTRL key when clicking to select multiple records, or SHIFT for contiguous records (rows)

## **Locations of Attachment Files**

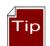

Each organization running GRIN-Global will have its own unique file server where the image and document files are stored. The GG administrator can assist with deleting the files if necessary.

The following information is intended primarily for Administrators:

The full directory path breaks down into several parts:

Example: C:\inetpub\wwwroot\gringlobal\uploads\images\AIA\Humulus

The web installer puts the GG site in C:\inetpub\wwwroot\gringlobal Then the Middle Tier (MT) controls the next part of the path. It always puts the images in the uploads\images directory under the GG site install directory. (You couldn't change that without altering the MT code and rebuilding.) Then the AIA\humulus part comes from a dataview that tells the Wizard what to use. If an admin wanted to, they could change that part by altering the inventory\_attach\_wizard\_get\_filepath dataview.

### NPGS

In the NPGS, use the following convention to locate an attached file at the URL: https://npgsweb.ars-grin.gov/gringlobal/uploads/images/image virtual path

For example, using the first attachment record in the screen above: https://npgsweb.ars-grin.gov/gringlobal/uploads/images/ AIA/Humulus/1964682/sample\_hum.pdf

(In this example, the number 1964682 is the accession\_ID value.)

If you delete the attachment and wish to reuse the same naming convention, but with a different attached file, you can. It is not necessary to first delete the attachment record(s), simply upload the new attachment(s).

## **Editing Attachment Records**

If you own the attachment records or have the permission to edit the records, you can view them in the attachment wizard, make the changes in the respective fields, and then save the records. Either wizard view tab may be used (Form View or Grid View).

| · 🐔                                                                                                    | Inventory Attachment Wizard v1.9.8.27                                                                                                    | _ 🗆 🗙              |
|----------------------------------------------------------------------------------------------------|----------------------------------------------------------------------------------------------------|--------------------|
| File                                                                                                    |                                                                                                    |                    |
|                                                                                                    | S                                                                                                    | Save Save and Exit |
| ✓ View Existing Attachments     Browse          ⊕ MR 1 RRG 30           ⊕ MR 1 RRG SD           ⊕ MR 1 RRG 50           ⊕ MR 1 RG 50           ⊕ MR 1 RG 50           ⊕ MR 1 RG 50           ⊕ MR 1 RG 50           ⊕ MR 1 RG 50           ⊕ MR 1 RG 50           ⊕ Nower_02_jpg           ⊕ sample_hum.pdf | MR 1 RRG SD       INull     Achenes       Branch     Bud       Bud     Budb       Caldode     Collection_Site       Ear     Field       Rower     Fruit       Greenhouse     Head       Head     RG SD       Mkscellaneous     Mkt       Nut     Feantle       Poot     Sonot       Seeding     Seeding       Seeding     Seeding       Stem     Stalk       Stem     Cooperator       Stem     Cooperator       Stem     Category       Content Type     mage attachment | , Inc.             |
|                                                                                                    | Note                                                                                                    | ^                  |
| 🖉 🔄 🛜 🧔 💐                                                                                                    |                                                                                                    |                    |

## **PDF Links Displayed on Public Website**

The wizard automatically recognizes a PDF as such and will set the **Category** setting to **Document attachment**. Supply a **Title** and ensure the **Is Web Visible** box is checked if the document is to be displayed online.

Documents are listed at the bottom of the accession's detail page.

### Sort Order

The Sort Order field is used by the PW for displaying images in a relative order. The PDF files are listed in relative order with the lowest number first.

## Title

The **Title** is listed with a hyperlink to the document. When the **Title** is omitted, the link is labeled "Document" as shown for the second document listed below:

| Accession names and identifiers<br>MR 1 RRG |                                                                           |                                    |
|---------------------------------------------|---------------------------------------------------------------------------|------------------------------------|
|                                             | MIKTRKG                                                                   |                                    |
| Type:                                       | Site identifier                                                           |                                    |
|                                             |                                                                           |                                    |
| Additional Ava                              | ilability Information                                                     |                                    |
|                                             |                                                                           |                                    |
| Accession is not ir                         | the NPGS, contact the donor for availability. Historical record only. Ple | ase do not request this accession. |
|                                             |                                                                           |                                    |
| other information                           | tion about accession                                                      |                                    |
| Humulus III                                 | ustrated Guide Provided by: Reisinger, Martin A., Reisinger Resource      | Group, Inc., On: 08/07/2018        |
|                                             |                                                                           |                                    |

| m View Grid View      |                           |               |                           |                    |                     |                 |                     |                          |            |
|-----------------------|---------------------------|---------------|---------------------------|--------------------|---------------------|-----------------|---------------------|--------------------------|------------|
| Path                  | Thumbnail<br>Virtual Path | Sort<br>Order | Title                     | Description        | Description<br>Code | Content Type    | Category            | Copyright<br>Information | Cooperat   |
| 964682/flower02.jpg   | AIA/Humulus/19            |               |                           |                    | [Null]              |                 | Image attachment    |                          | Reisinger, |
| 964682/fruit.pdf      | AIA/Humulus/19            |               |                           |                    | [Null]              | fruit           | Image attachment    |                          | Reisinger, |
| 964682/sample_hum.pdf | AIA/Humulus/19            | 3             | Humulus Illustrated Guide |                    |                     | application/pdf | Document attachment |                          | Reisinger  |
| 964682/fruit_01.jpg   | AIA/Humulus/19            |               |                           |                    | [Null]              | fruit           | Image attachment    |                          | Reisinger  |
| 964682/01.JPG         | AIA/Humulus/19            | 1             |                           |                    |                     | image/jpeg      | Image attachment    |                          | Reisinger  |
| 1964682/Flower_02jpg  | AIA/Humulus/19            | 2             | Single flower             | Single flower with | Flower              | image/jpeg      | Image attachment    |                          | Reisinger  |
| 964682/marlboro.jpg   | AIA/Humulus/19            |               |                           |                    |                     | image/jpeg      | Image attachment    |                          | Reisinger  |
| 1964682/bug.pdf       | AIA/Humulus/19            | 5             |                           |                    |                     | application/pdf | Document attachment |                          | Reisinger  |
| 1964682/fruit 04.jpg  | AIA/Humulus/19            |               |                           |                    | [Null]              | fruit           | Image attachment    |                          | Reisinger, |

| ACCNUMBERD: Changed MR 1 RRG to MR 1 rrg     ACCNUMBERD: Changed MR 1 RRG to MR 1 rrg     ACCNUMBERD: Changed MR 1 rrg to MR 1 RRC     ACCNUMBERD: Changed MR 1 rrg to MR 1 RRC     ACCNUMBERD: Changed MR 1 rrg to MR 1 RRC     ACCNUMBERD: Changed MR 1 rrg to MR 1 RRC     Acc20.     Acc20.      | ippe:       Site identifier         in       Saturation       Code       Order trippe       Code       Order trippe       Code       Code       Code       Code       Code       Code       Code       Code       Code       Code <thcode< th="">       C</thcode<>                                                                                                    |                                      | MR 1 RRG                                 | Get Inventory | Viability Rule Map Ge | et Accession Source Get C | cooperator Get Site | Accessio          | on Inventory Attach <sub>🕫</sub> | <b>.</b>         |                           |
|----------------------------------------------------------------------------------------------------|----------------------------------------------------------------------------------------------------|--------------------------------------|------------------------------------------|---------------|-----------------------|---------------------------|---------------------|-------------------|----------------------------------|------------------|---------------------------|
| ACCNUMBERD: Changed MR 1 RRG to MR 1 rrg     ACCNUMBERD: Changed MR 1 RRG to MR 1 rrg     ACCNUMBERD: Changed MR 1 rrg to MR 1 RRG     ACCNUMBERD: Changed MR 1 rrg to MR 1 RRG     ACCNUMBERD: Changed MR 1 rrg     ACCNUMBERD: Changed MR 1 rrg | Actions  ACCNUMBERD: Changed MR 1 RRG to MR 1 rrg ACCNUMBERD: Changed MR 1 RRG to MR 1 rrg ACCNUMBERD: Changed MR 1 rrg to MR 1 RRG ACCNUMBERD: Changed MR 1 rrg to MR 1 RRG ACCNUMBERD: Changed MR 1 rr | Туре:                                | Site identifier                          | il<br>th      | Sort Order            | Title                     | Description         | Descripti<br>Code | Content Type                     | Category         | Copyright Information     |
| ACCNUMBERD: Changed MR 1 RRG to MR 1 rrg     ACCNUMBERD: Changed MR 1 RRG to MR 1 rrg     ACCNUMBERD: Changed MR 1 rrg to MR 1 RRG     ACCNUMBERD: Changed MR 1 rrg to MR 1 RRG     ACCNUMBERD: Chan | ACCNUMBERD: Changed MR 1 RRG to MR 1 rrg     ACCNUMBERD: Changed MR 1 RRG to MR 1 rrg     ACCNUMBERD: Changed MR 1 rrg to MR 1 RRC     ACCNUMBERD: Changed MR 1 rrg to MR 1 RRC     ACCNUMBERD: Chan     |                                      |                                          | ilus/20       |                       |                           |                     |                   | image/jpeg                       | Image attachment |                           |
| ACCNUMBERD: Changed MR 1 RRG to MR 1 rrs     ACCNUMBERD: Changed MR 1 RRG to MR 1 rrs     ACCNUMBERD: Changed MR 1 rrg to MR 1 RR     ACCNUMBERD: Changed MR 1 rrg to MR 1 RR     ACCNUMBERD: Changed MR 1 rrg to MR 1 RR     Acconument attach     Acconument attach     Acconument     Acconument attach      | ACCNUMBERD: Changed MR 1 RRG to MR 1 rrg     Account of the first list Description     ACCNUMBERD: Changed MR 1 rrg to MR 1 RR(     Account of the first list Description     Account of the first list Description     Account of the first list description     Account of the firs     | ctions                               |                                          | ilus/20       |                       |                           |                     | 6                 | image/ipeg                       | Image attachment |                           |
| ACCNUMBERD: Changed MR T RRG to MR T IR<br>ACCNUMBERD: Changed MR 1 rrg to MR 1 RR<br>Mar20                                                                                                    | ACCNUMBERD: Changed MR TRRG to MR TIRe     ACCNUMBERD: Changed MR 1 rrg to MR 1 RR(     ACCNUMBERD: Changed MR 1 rrg to MR 1 RR(     Acconumber at the text of the text of the text of the text of the text of the text of the text of the text of the text of the text of the text of text of te     |                                      |                                          |               |                       |                           |                     |                   | application/pdf                  | Document attach  |                           |
| ACCNUMBERD: Changed MR 1 rrg to MR 1 RR     ACCNUMBERD: Changed MR 1 rrg to MR 1 RR     Accession     Newman Word file (Titlt) Provided by: Reisinger, Martin A., Reisinger Resource Group, Inc On: 09/21/2019                                                                                                    | ACCNUMBERD: Changed MR 1 rrg to MR 1 RR                                                                                                    | ACCNUMBERD: Changed MR 1 RRG to MR 1 |                                          | (             |                       |                           | Link Description    |                   | application/vnd.ope              | Document attach  | Copyright info: Blah blah |
| ACCNUMBERD: Changed MR 1 rrg to MR 1 RR                                                                                                    | ACCNUMBERD: Changed MR 1 rrg to MR 1 RR(     Account attach.     Besterior vind ope. Document attach.     Document attach.     Doc     |                                      |                                          | * ilus/20     |                       | Pepper Title              | Pepper Description  |                   |                                  | -                | Copyright info: Blah blah |
| ther information about accession                                                                                                    | <ul> <li>ther information about accession</li> <li>Newman Word file (Tittl) Provided by: Reisinger, Martin A., Reisinger Resource Group, Inc On: 09/21/2019</li> <li>LinkTitle Provided by: Reisinger, Martin A., Reisinger Resource Group, Inc On: 09/21/2019</li> </ul>                                                                                                    | ACCNUMB                              | ERD: Changed MR 1 rrg to MR 1 RR         |               |                       |                           |                     |                   |                                  |                  |                           |
| Newman Word file (Titlt) Provided by: Reisinger, Martin A., Reisinger Resource Group, Inc On: 09/21/2019                                                                                                    | <ul> <li><u>Newman Word file (Titlt</u>) Provided by: <u>Reisinger, Martin A., Reisinger Resource Group, Inc.</u> On: 09/21/2019</li> <li><u>LinkTitle</u> Provided by: <u>Reisinger, Martin A., Reisinger Resource Group, Inc.</u> On: 09/21/2019</li> </ul>                                                                                                    | - //001101110                        | ERD: ondingod mitt ring to mitt riter    | lus/20        | 3                     | - В ——                    |                     |                   | application/vnd.ope              | Document attach  | <u> </u>                  |
| Newman Word file (Titlt) Provided by: Reisinger, Martin A., Reisinger Resource Group, Inc On: 09/21/2019                                                                                                    | <ul> <li><u>Newman Word file (Titlt</u>) Provided by: <u>Reisinger, Martin A., Reisinger Resource Group, Inc.</u> On: 09/21/2019</li> <li><u>LinkTitle</u> Provided by: <u>Reisinger, Martin A., Reisinger Resource Group, Inc.</u> On: 09/21/2019</li> </ul>                                                                                                    |                                      |                                          |               |                       |                           |                     |                   |                                  |                  |                           |
|                                                                                                    | LinkTitle Provided by: <u>Reisinger, Martin A., Reisinger Resource Group, Inc., On: 09/21/2019</u>                                                                                                    | ther informat                        | ion about accession                      |               |                       |                           |                     |                   |                                  |                  |                           |
|                                                                                                    | LinkTitle Provided by: Reisinger, Martin A., Reisinger Resource Group, Inc On: 09/21/2019                                                                                                    |                                      |                                          |               |                       |                           |                     |                   |                                  |                  |                           |
|                                                                                                    | LinkTitle Provided by: <u>Reisinger, Martin A., Reisinger Resource Group, Inc., On: 09/21/2019</u>                                                                                                    | Newman W                             | ord file (Titlt) Provided by: Reisinger. | Martin A      | Reisinge              | r Resource Gr             | oup. Inc., (        | On: 0             | 9/21/2019                        |                  |                           |
|                                                                                                    |                                                                                                    |                                      |                                          |               |                       |                           |                     |                   |                                  |                  |                           |
| Document Provided by: Reisinger, Martin A., Reisinger Resource Group, Inc On: 09/21/2019                                                                                                    |                                                                                                    |                                      | B                                        |               |                       |                           |                     |                   |                                  |                  |                           |

## Manually Identifying Inventory to the Attached Files

If the wizard cannot determine from the filename or the folder name what inventory to associate with the attached files, the folder in the wizard left panel will be denoted with a "-1" placeholder; similarly, in the grid in the lower right panel, the inventory will be listed with a -1 value.

In this example, no identifier had been provided by either the attachment files' names or the source folder name:

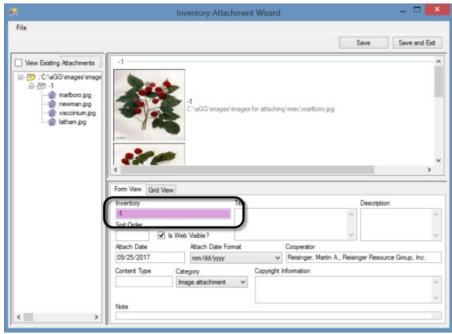

Use the Filter box to search the Inventory Lookup table for the desired inventory record.

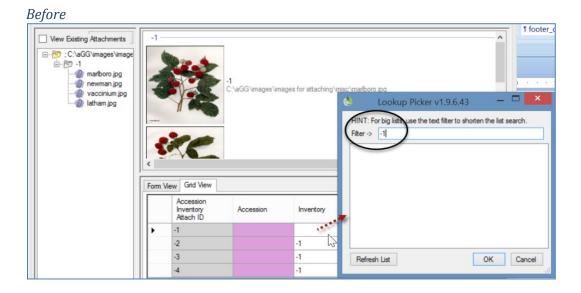

After:

| -1- |                                     | -1<br>C:\aGG\images\ima | ages for attaching | mise)matheming                                                                                                    |
|-----|-------------------------------------|-------------------------|--------------------|----------------------------------------------------------------------------------------------------|
| <   | Y Rec                               |                         |                    | <ul> <li>Lookup Picker v1.9.6.43 — X</li> <li>HINT: For big lists, use the text filter to shorten the list search.</li> <li>Filter -&gt; mr</li> <li>MR 19921 RRG **</li> <li>MR 19963 RRG SD</li> <li>MR 201501 RRG **</li> <li>MR 201501 RRG **</li> <li>MR 201502 RRG **</li> </ul> |
|     | Accession<br>Inventory<br>Attach ID | Accession               | Inventory          | MR 420171 RRG **<br>MR 420171 RRG SD<br>MR 51701 RRG **                                                                                                    |
| •   | -1                                  |                         |                    |                                                                                                    |
|     | -2                                  |                         | -1                 |                                                                                                    |
|     | -3                                  |                         | -1                 | Refresh List OK Cancel                                                                                                    |
|     | -4                                  |                         | -1                 |                                                                                                    |

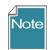

These screens show the Accession field with a pink color, which in GG typically indicates that this field is required. In the wizard, the field will eventually fill in after the inventory is selected – you cannot input data in the Accession field.

Use Ctrl-D to copy down if the same inventory applies.

| orm ' | View Grid View                      |           |                |                       |                           |          |
|-------|-------------------------------------|-----------|----------------|-----------------------|---------------------------|----------|
|       | Accession<br>Inventory<br>Attach ID | Accession | Inventory      | lmage Virtual<br>Path | Thumbnail<br>Virtual Path | Sort Ord |
| •     | -1                                  |           | MR 2015 RRG ** | C:\aGG\images\i       | C:\aGG\images\i           |          |
|       | -2                                  |           | 4              | C:\aGG\images\i       | C:\aGG\images\i           |          |
|       | -3                                  |           | -1             | C:\aGG\images\i       | C:\aGG\images\i           |          |
|       | -4                                  |           | -1             | C:\aGG\images\i       | C:\aGG\images\i           |          |

When using the Ctrl-D copy down technique, after doing so, click off the blue highlighted area to view the copied cells. If the files are to be associated with different inventory records, continue to use the Lookup Picker as needed.

| <      | Y                                   |           |                |                       |                           | >        |
|--------|-------------------------------------|-----------|----------------|-----------------------|---------------------------|----------|
| form \ | View Grid View                      |           |                |                       |                           |          |
|        | Accession<br>Inventory<br>Attach ID | Accession | Inventory      | Image Virtual<br>Path | Thumbnail<br>Virtual Path | Sort Ord |
|        | -1                                  |           | MR 2015 RRG ** | C:\aGG\images\i       | C:\aGG\images\i           |          |
|        | -2                                  |           | MR 2015 RRG ** | C:\aGG\images\i       | C:\aGG\images\i           |          |
|        | -3                                  |           | MR 2015 RRG ** | C:\aGG\images\i       | C:\aGG\images\i           |          |
| •      | -4                                  |           | MR 2015 RRG ** | C:\aGG\images\i       | C:\aGG\images\i           |          |

## What Types of Files Can be Attached? [File Menu]

The wizard window has a menu with one item, **File**, which in turn has one item, **Options...**. The primary reason for selecting **File | Options...** is to indicate which file extensions the wizard can handle ("Include").

|                           | Inventory Attachment Wizard |      | _ 🗆 🗙         |
|---------------------------|-----------------------------|------|---------------|
| File<br>Options           | )                           | Save | Save and Exit |
| View Existing Attachments | wse MR 19921 RRG **         |      | ^             |

|                                                        | Options                                      | -                  | × |
|--------------------------------------------------------|----------------------------------------------|--------------------|---|
| Attachment File Filters<br>Include: (e.g. *.jpg; *.png | ;; *.gif; *xlsx; *.docx; *.pptx; *.pdf; *.tx | t; *.rtf; *.zip)   |   |
| *.jpg; *.png; *.gif; *.xls; *.xls                      | sx; *.doc; *.docx; *.ppt; *.pptx; *.pdf; *   | .txt; *.rtf; *.zip |   |
| Exclude: (e.g. *.tif; *.tiff;                          | t.jpg)                                       |                    |   |
| *.tif; *_t.jpg; *.exe; *.dll                           |                                              |                    |   |
| File Name Automation                                   |                                              |                    |   |
| Smart Parsing                                          | Case Sensitive                               |                    |   |
| Delimited Parsing                                      | ken Delimiters                               |                    | 6 |

## **File Filters**

### Include

The list of possible file extensions has been seeded with many file types that are most likely to be added as attachments. However, if you need to specify additional file types, add the file extension to the list by supplying the semicolon separator (;), an asterisk (\*), period (.), and the extension. For example, if you needed to add web pages, you would consider the following:

### \*.jpg; \*.png; \*.gif; \*.xls; \*.xlsx; \*.doc; \*.docx; \*.ppt; \*.pptx; \*.pdf; \*.txt; \*.rtf; \*.zip; \*.htm; \*html

where the red text indicates the new file extensions to be included.

### Exclude

This list has a few obvious file types that need to be excluded. As with the **Include** option, if you need to specify additional file extensions to the existing list, do so in the same manner as described above.

### **File Naming Automation**

#### Smart Parsing

As background information, parsing means to split text or other input into pieces of data that can be easily stored or manipulated. Each of the text pieces that is parsed is considered a "token." The **Smart Parsing** radio button is pre-selected. The software is programmed to recognize certain conventions explained later in the *File Naming Conventions* section.

Note

The following options are not implemented at this time. if you select the other checkboxes, the wizard does not retain that choice.

| Attachment File Filters                                            | Options                                                                                                    |          | × |                                                                                                    |
|--------------------------------------------------------------------|----------------------------------------------------------------------------------------------------|----------|---|----------------------------------------------------------------------------------------------------|
| Include: (e.g. *.jpg;                                              |                                                                                                    |          |   | Please disregard these<br>options. The features<br>displayed here are not<br>implemented at this time. |
| File Name Automation <ul> <li>Smart Parsing</li> </ul>             | Case Sensitive                                                                                                    |          |   |                                                                                                    |
| <ul> <li>Delimited Parsing</li> <li>Fixed Field Parsing</li> </ul> | Token Delimiters         Image: Construction of the state of the state of the |          |   |                                                                                                    |
|                                                                    | 1:       0       2:       0       3:       0       4:       0         7:       0       8:       0       9:       0       10:       0                                                                                                    |          |   |                                                                                                    |
|                                                                    | File Name<br>per: 2 Suffix: 3 Form Type: 4<br>ent: 6                                                                                                    | 1        |   |                                                                                                    |
|                                                                    | 0                                                                                                    | K Cancel | : |                                                                                                    |

- Delimited Parsing
- Fixed Field Parsing
- Position of Token in File Name

## **URL Links**

URL links can also be added to the database and associated with accession/inventory, but not in the same manner as physical files. When adding many links, use the **Accession Inventory Attachment** dataview. If the accession / inventory does not already have any other attachments, you must use the dataview. For those accession / inventory records that do have at least one attachment, you can also use the attachment wizard, but in manner different from the methods used in attaching physical files.

## To Add a URL Link

Open the **Accession Inventory Attachment** dataview; click the Edit Data button. Two required fields display in pink. Select the inventory from the Lookup Picker; enter the link's complete URL text in the Image Virtual Path field.

|   | Accession<br>Inventory<br>Attach ID | Accession | Inventory    | Image Virtual Path                                       | Description<br>Code | Content Type    | Category            | Copyrig |  |  |
|---|-------------------------------------|-----------|--------------|----------------------------------------------------------|---------------------|-----------------|---------------------|---------|--|--|
|   | 1180129                             | MAR 1 RRG | MAR 1 RRG ** | AIA/Humulus/2108129/paper.pdf                            |                     | application/pdf | Document attachment |         |  |  |
|   | 1180130                             | MAR 1 RRG | MAR 1 RRG ** | AIA/Humulus/2108129/fra1024.001.rodluvan.flower.2011.JPG |                     | image/jpeg      | Image attachment    |         |  |  |
|   | 1180131                             | MAR 1 RRG | MAR 1 RRG ** | AIA/Humulus/2108129/fruit_01.jpg                         | Fruit               | image/jpeg      | Image attachment    |         |  |  |
| • | -4                                  |           |              |                                                          | [Null]              |                 | Image attachment    |         |  |  |

|   | Accession              |           |              |                                                          |               |                     |                 |                  |
|---|------------------------|-----------|--------------|----------------------------------------------------------|---------------|---------------------|-----------------|------------------|
|   | Inventory<br>Attach ID | Accession | Inventory    | Image Virtual Path                                       | Title         | Description<br>Code | Content Type    | Category         |
|   | 1180129                | MAR 1 RRG | MAR 1 RRG ** | AIA/Humulus/2108129/paper.pdf                            | Paper PDF     |                     | application/pdf | Document attac   |
|   | 1180130                | MAR 1 RRG | MAR 1 RRG ** | AIA/Humulus/2108129/fra1024.001.rodluvan.flower.2011.JPG |               |                     | image/jpeg      | Image attachment |
|   | 1180131                | MAR 1 RRG | MAR 1 RRG ** | AIA/Humulus/2108129/fruit_01.jpg                         |               | Fruit               | image/jpeg      | image attachment |
| 1 | 1180132                | MAR 1 RRG | MAR 1 RRG ** | https://seedvault.nordgen.org/                           | Svalbard Link | [Null]              | 0               | URL link         |

Two other steps: change the **Category** to URL Link; enter a meaningful **Title**:

If you need to bulk add many URLs, you can set up a spreadsheet to drag and drop the records, following the steps as with any other drag and drop process.

In the new Public Website, these links display in the Accession's **Other** tab:

| Summary       | Passport | Taxonomy | Other | Pedigree | IPR | Observation |  |
|---------------|----------|----------|-------|----------|-----|-------------|--|
| Annotations   |          |          |       |          |     |             |  |
| Other Lin     | ks       |          |       |          |     |             |  |
| Svalbard Link |          |          |       |          |     |             |  |
| Actions       |          |          |       |          |     |             |  |

In the original GG Public Website, the link displays at the bottom of the accession's detail page:

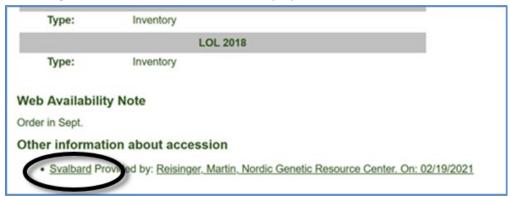

Г

## Using the Wizard to add a URL Link When Other Attachments Exist

If attachments exist for an accession/inventory record, you can add a new line in the wizard's grid. Use CTRL + N to create a new record:

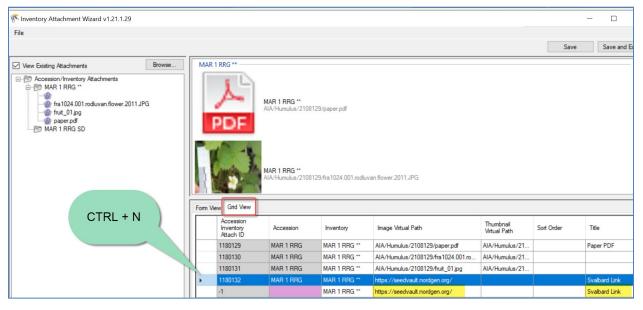

۴

If you accidentally create a new row, that row can be deleted. Select the row; press the Delete key. A prompt will display to which you can affirm "OK" to delete the unwanted attachment record.

## Appendix A: Making a Batch of Folders

## **MD** – Make Directory DOS Command

One way to use the wizard is to select attachment files for many accessions, with each accession having its own folder with the images and other files in the respective folders.

In the following screen, within Windows Explorer, the file **kim.bat** was double-clicked. The result was it created the 3 new highlighted folders named after three accessions. Note that the names include an underscore character between the prefix (PI) and the accession number:

| board                    | Organize New             |           | Open      | Select    |    |
|--------------------------|--------------------------|-----------|-----------|-----------|----|
| > This PC > Windows (C:) | > aGG >                  |           |           |           |    |
|                          | ^ Name                   |           | Date mod  | ified     | Ţ  |
| amplefiles               | Kim.bat                  |           | 11/6/2019 | 1:32 PM   | V  |
| ages                     | genesys_orders_late_20   | 19.xlsx   | 9/18/2019 | 10:55 AM  | N  |
| olates_styleguides_etc   | Disclaimer.htm           |           | 3/18/2019 | 3:20 PM   | Fi |
| o 💉                      | 🔤 logowiki.png           |           | 11/22/201 | 8 1:41 PM | Ρ  |
| stions                   | 🛕 taxwiz.ico             |           | 4/3/2018  | 11:42 AM  | lo |
| 21_mostcurrentve sion    | report_files_for_ct_2018 | mar14.zip | 3/14/2018 | 1:56 PM   | С  |
| vComm                    | publicwebsite.html       |           | 10/4/2017 | 12:36 PM  | Fi |
|                          | Logfile.zip              |           | 7/6/2016  | 2:21 PM   | С  |
|                          | Logfile.PML              |           | 7/6/2016  | 2:13 PM   | Р  |
|                          | PI_123456                |           | 11/6/2019 | 1:32 PM   | Fi |
| mentation                | PI_234567                |           | 11/6/2019 | 1:32 PM   | Fi |
| vs_n_rpts                | <b>PI_345678</b>         |           | 11/6/2019 | 1:32 PM   | Fi |
| ion labels               | 📜 images                 |           | 11/6/2019 | 12:35 PM  | F  |

So, what was special about kim.bat?

- it is a plain, ordinary text file with the extension ".bat"
- three lines of text were in kim.bat:

| MD | C:\aGG\PI_ | 123456  |
|----|------------|---------|
| MD | C:\aGG\PI_ | 234567  |
| MD | C:\aGG\PI_ | _345678 |

• when clicked, the file executes DOS commands and in this case, creates three folders. (MD is Make Directory. After MD is a space character, and then the path C:\aGG where the folders are to be created.

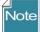

Change the Folder Options to display file extensions and other good stuff (details in pages below).

## Changing Options for Folders (so that they display (Show hidden folders))

Unfortunately, Microsoft decided to hide certain folders as well as file extensions by default. The default view; the folder **C:\ProgramData** is hidden:

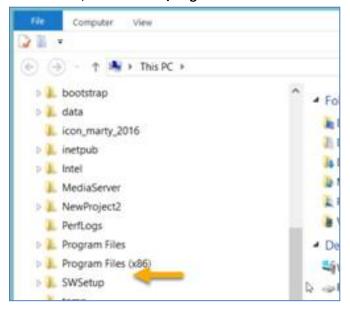

Whenever I get a new PC, I immediately change 3 of the default settings. I use File Explorer extensively, so I change the settings for "**Display full path**," "**Show hidden files...**," and "**Hide extensions for known types**" to be able to see "hidden" folders and files.

## **Default File Explorer Settings**

Advanced settings:

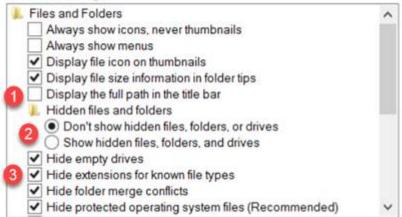

Preferred settings which you can make the default for the entire PC:

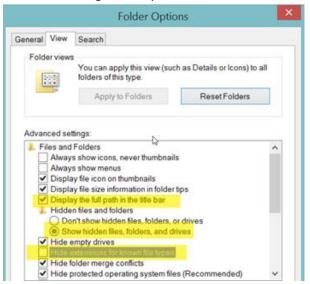

To make the display options apply to all folders, select the **Apply to Folders** button:

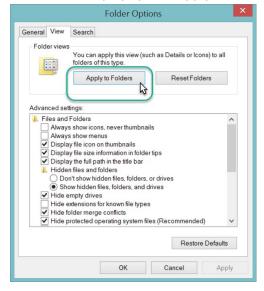

The C:\ProgramData should display. You may need to close the File Explorer window and then reopen

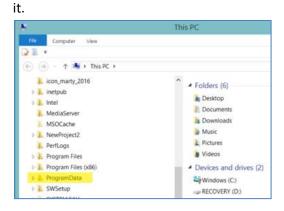

## Appendix B: Document Change Notes

## – February 19, 2021

 added the URL Link section; added text and images to explain how to add URL links as attachments

## – January 19, 2021

• added text to illustrate server location where images are saved when attached by the wizard

## – January 14, 2021

• added text to illustrate server location where images are saved when attached by the wizard

## - September 21, 2020

• added screens and text to illustrate manually dragging Windows Explorer filenames to accession or inventory items in the CT list panel

## - November 12, 2019

- added screens and text to illustrate Titles, Descriptions, and Copyright Information fields
- added Appendix A, explaining how to create many folders at one time in Windows Explorer

## - September 5, 2018

- added new screen showing the accession tab being selected before starting the wizard
- added tip regarding the need to fill in order for each attachment

## - August 29, 2018

• added note about the hierarchy of the logic used in searching for identifiers, plant parts, etc.

## - August 24, 2018

• added note about directly dragging image files to an accession list item in the list panel